## Relatório de Entra[das](http://sigloc.com.br/documentacao/?p=335)

 Aqui veremos como gerar um relatório de entradas:

Todos relatórios seguem o mesmo padrão de filtro e geração de relatórios.

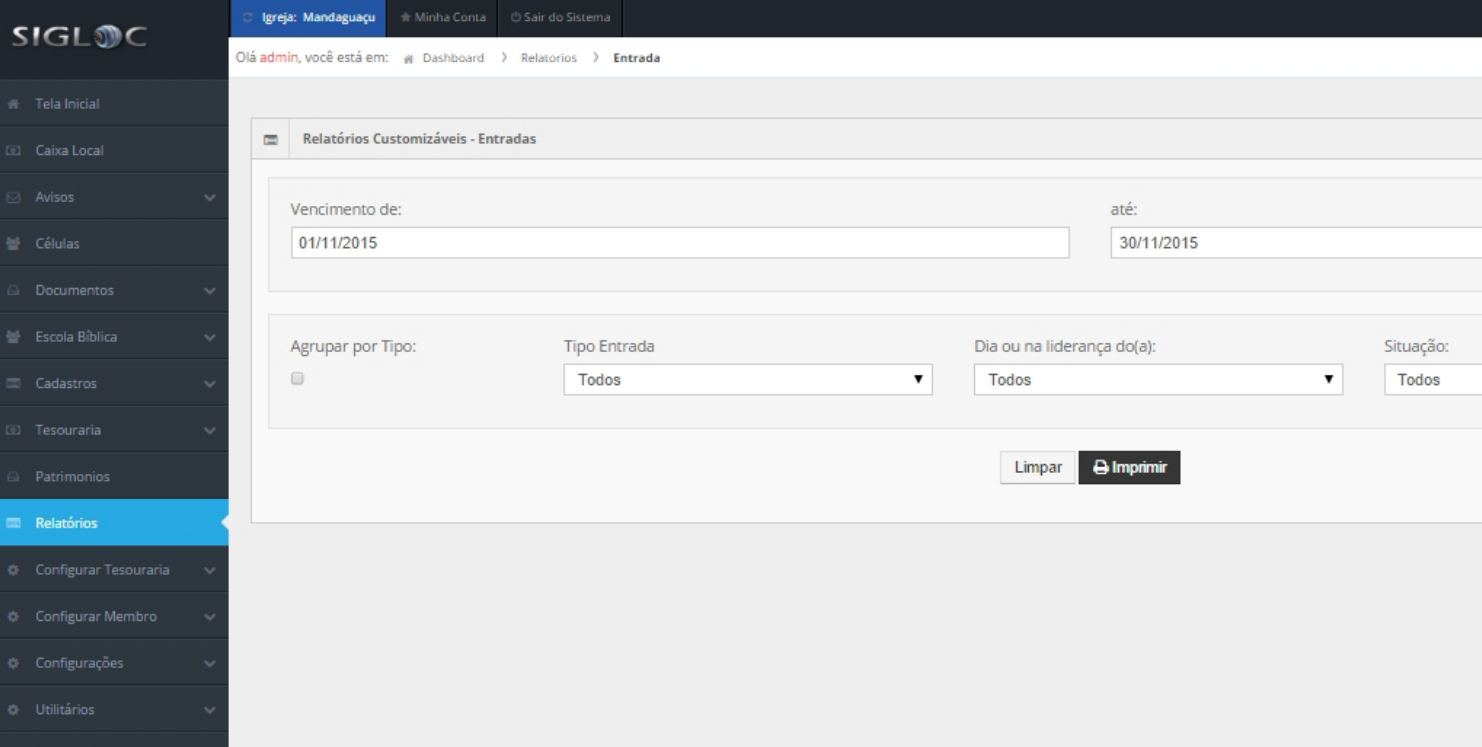

[Os filtros que podem ser aplicados são:](http://sigloc.com.br/documentacao/wp-content/uploads/2015/11/entradas.png)

**Período** de Vencimento das despesas Início e Fim

**Agrupar por tipo**, serve para facilitar na visualização das entradas, o que torna mais direto, sem agrupar é mais analítico pois vê detalhadamente todas entradas e valores individualmente.

**Tipo de entradas**, são do plano de contas nelas estão contidas todas opções de tipos.

**Dia ou na liderança do(a)**, para se ter um controle em qual dia que entrou por culto.

**Situação**: em aberto, pendentes ou todas.

**PDF ou Web**: Para somente visualizar a opção web resolve, e está também pode ser impressa utilizando o navegador. A versão PDF é essencial para arquivar ou enviar para email.

Feito isso, adicionado todos os filtros basta clicar no botão Imprimir.

Será gerado este relatório abaixo, com as entradas de acordo com o filtro empregado na geração. Os dados do cabeçalho são pegos do cadastro da Sede

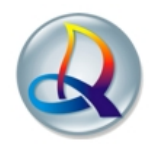

## Igreja Evangélica Assembléia de Deus TESTE<br>Rua Aritã, nº 125, Centro - Ourizona - Paraná<br>Congregação: Mandaguaçu

## Entradas do Mês

Período: 01/11/2015 à 30/11/2015

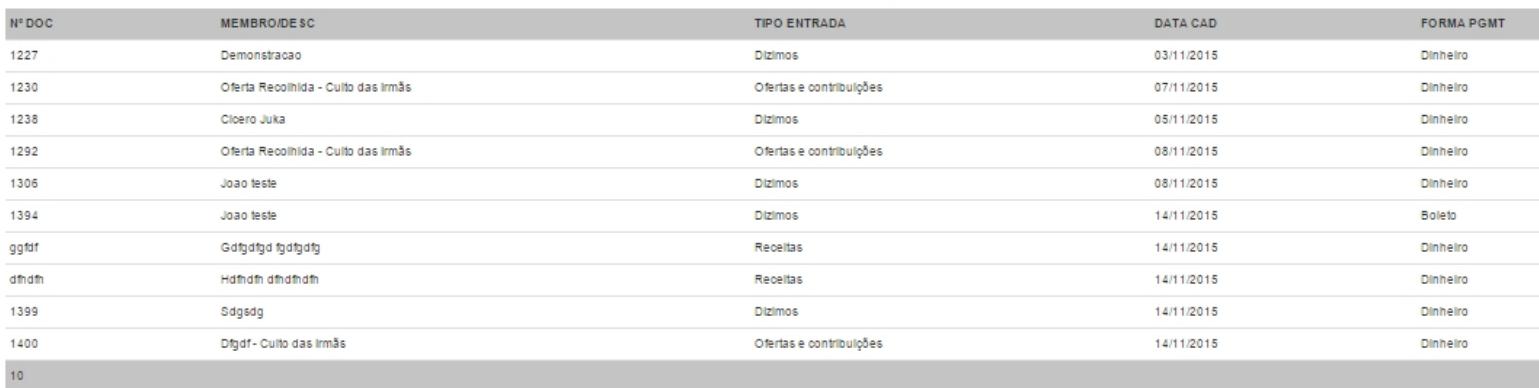

 *Output as PDF file has been powered by [ Universal Post Manager ] plugin from www.ProfProjects.com | Page 2/2 |*